## УДК 629.114 Подсистема проектирования редукторных узлов

Ковалева И.Л., Максимов С.А. Белорусский национальный технический университет

Современный этап развития производства характеризуется комплексным подходом к решению задач конструкторскотехнологического проектирования. Однако приобретение и использование таких хорошо известных унифицированных систем как T-FLEX, Pro-Engineer Wildfire, Unigraphics, CADMech требует значительных материальных затрат и привлечения специалистов, обладающих опытом моделирования и расчетов в среде указанных программ. Для конкретного предприятия, выпускающего определенную номенклатуру изделий и имеющего значительный опыт по расчету специфических деталей и узлов, целесообразно использовать специализированные программы, ориентированные на решение задач данного предприятия.

Одной из таких программ является подсистема проектирования редукторных узлов, позволяющая конструктору выполнять визуальное моделирование и силовой расчет редукторного узла. Структура подсистемы приведена на рисунке 1.

Автоматизация любого процесса проектирования начинается разработки формального описания объекта проектирования, т.е. с составления его информационной модели. В качестве информационной модели для описания редукторного узла используется массив записей с описанием валов и расположенных на них конструктивных элементов, а также таблица связей валов.

Для описания элемента «вал» используются следующие параметры и методы:

• Три координаты для описания положения начала вала и два угла для описания его ориентации;

- Длина вала;
- Частота вращения вала (или угловая скорость);
- Крутящий момент;
- Набор параметризованных элементов, расположенных на

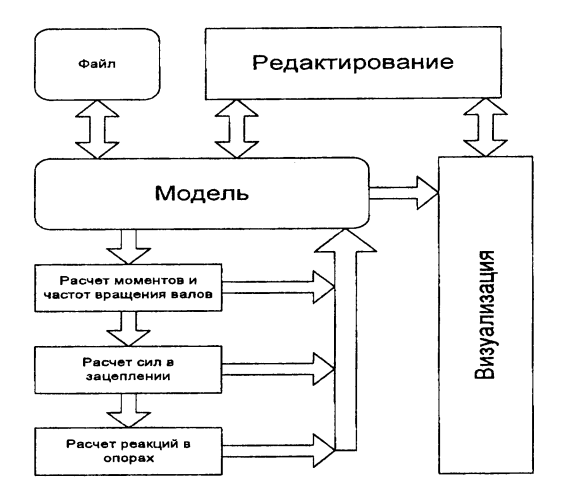

Рис. 1.Структура подсистемы проектирования редукторных узлов

валу;

- Методы добавления, удаления и замены элементов;
- Метод визуализации вала (вместе с его элементами);
- Метод визуализации моментов, сил и реакций.

Параметры для описания элементов, которые могут располагаться на валах, делятся на общие и специальные. К общим параметрам относятся:

- Смещение от начала вала;
- Радиус, ширина элемента;
- Метод визуализации элемента.

Специальные параметры определяются исходя из характеристик и типа конкретного конструктивного элемента.

Таблица связей валов представляет собой матрицу пхп, где п - количество валов. Ячейка таблицы характеризует связь валов посредством зацепления расположенных на них элементов и представляет собой запись, состоящую из трех элементов:

- 1. Номер элемента вала в столбце
- 2. Номер элемента вала в строке

3. Угол отклонения положения второго элемента относительно первого от горизонтали.

Моделирование редукторного узла начинается с создания отдельных валов и элементов (рис2.). Затем из отдельных колес формируются передачи (рис.З).

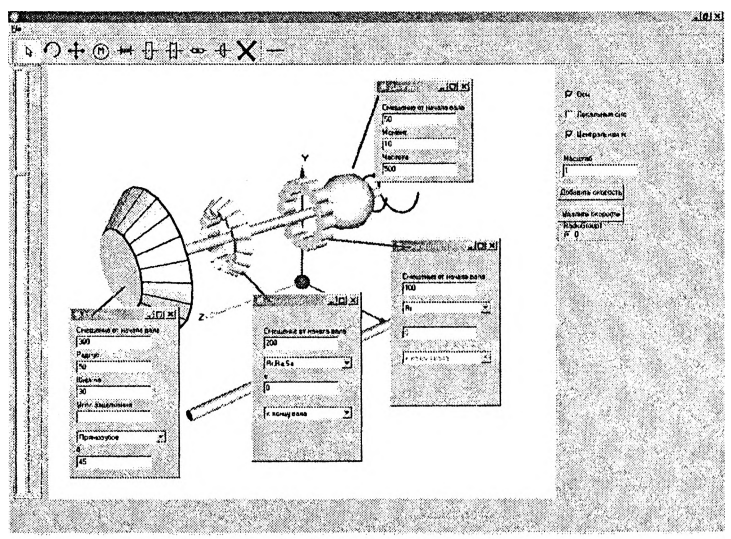

Рис.2. Создание валов

Для смоделированного редукторного узла можно выполнить силовой расчет. Расчет выполняется в следующей последовательности:

1. Начиная с входного вала, в соответствии с таблицей связи и передаточными числами, происходит расчет угловых скоростей и моментов на валах;

2. На основании величин угловых скоростей и параметров зубчатых колес определяются усилия в зацеплениях.

3. Выполняется расчет реакций в опорах.

Результаты силового расчета представлены на рисунке 4.

Программная реализация выполнена в среде Borland Delphi 7.0 с использование для визуализации графической библиотеки OpenGL и ее расширения GLU . В состав этого расширения вошли функции для работы со сплайнами, реализованы дополнительные операции над матрицами и дополнительные виды проекций.

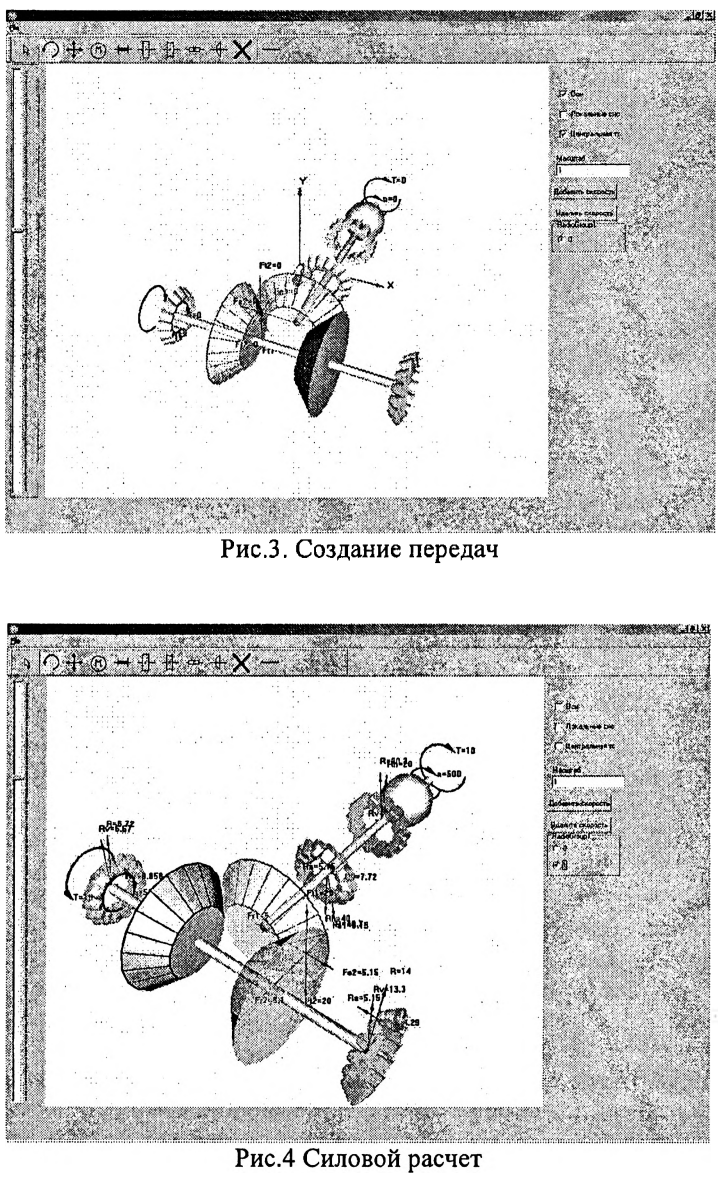

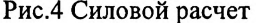

**261**